## Search your river/bucket

Custom search filters can be added to buckets and rivers

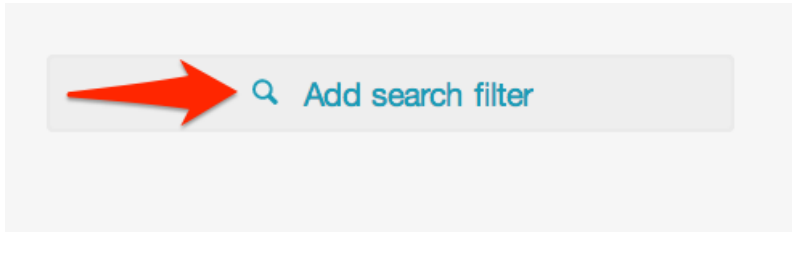

You can search within buckets and rivers based on:-

- Keywords
- Date range
- Region

## Search By Keyword

You can add multiple keywords, each separated by a comma.

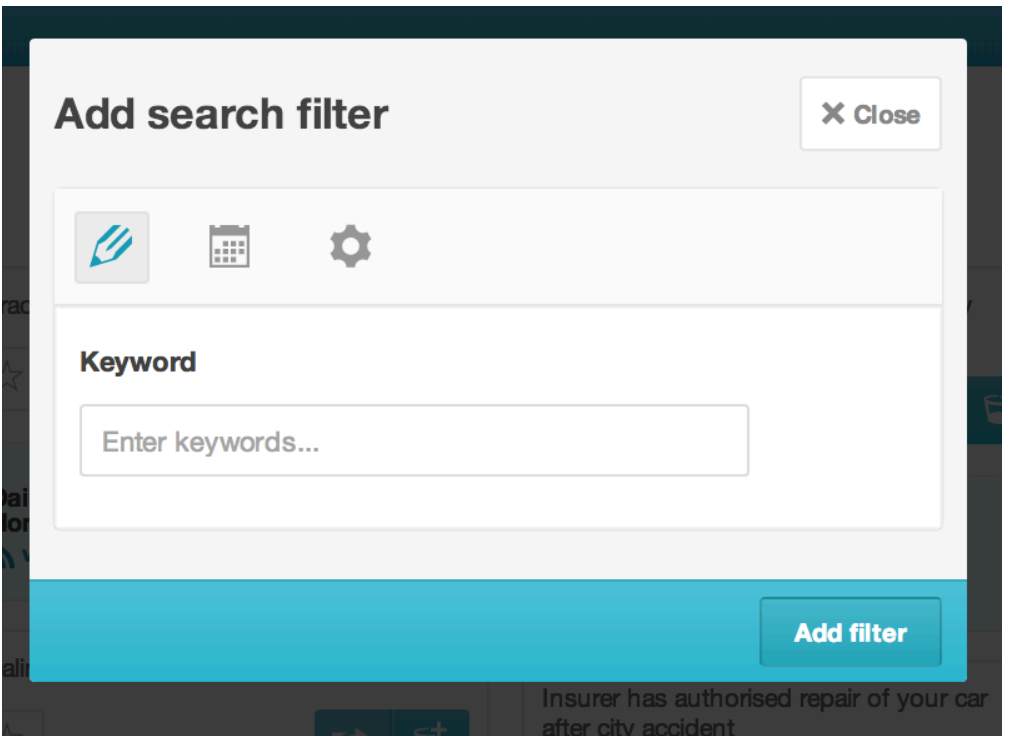

## Search By Date

You can select a specific date range to filter your river by e.g from 1st June, 2013 to 17th June, 2013.

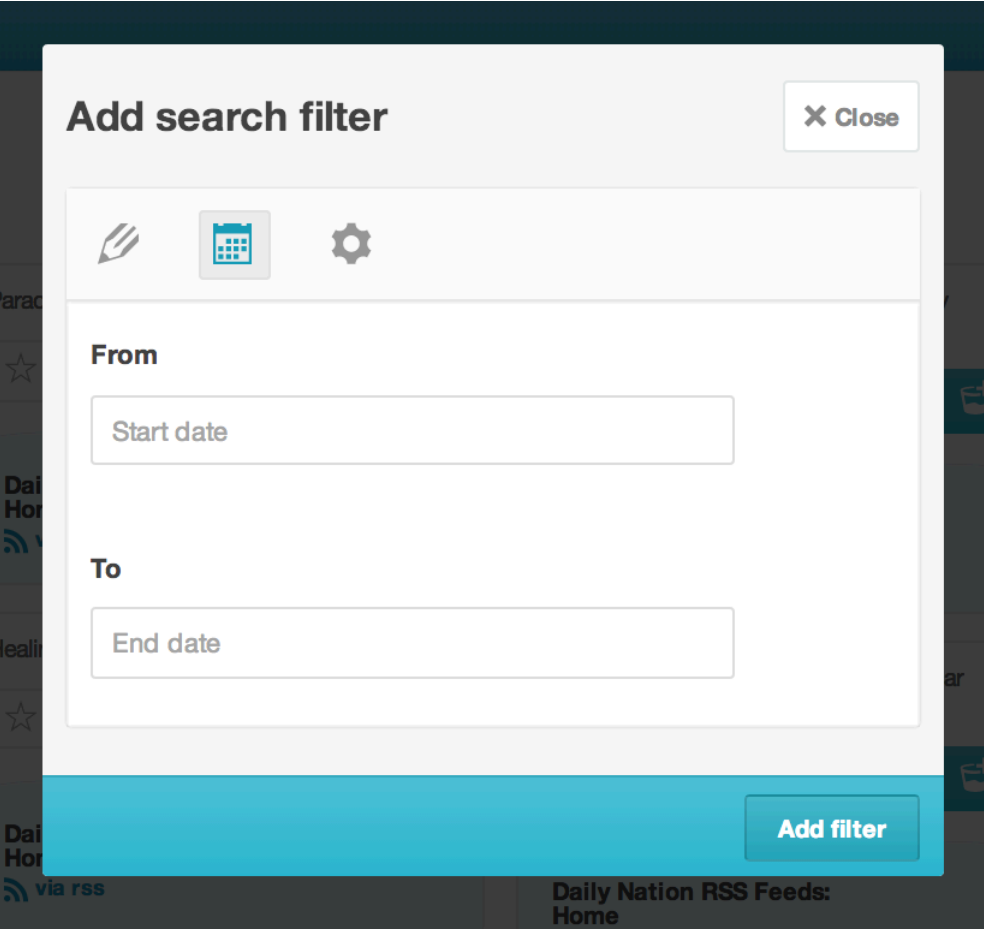

## Search By Region

This allows you to filter geotagged feeds/drops based on a specific region of your choice. Click on rectangle icon and select the region you're interested in as shown below.

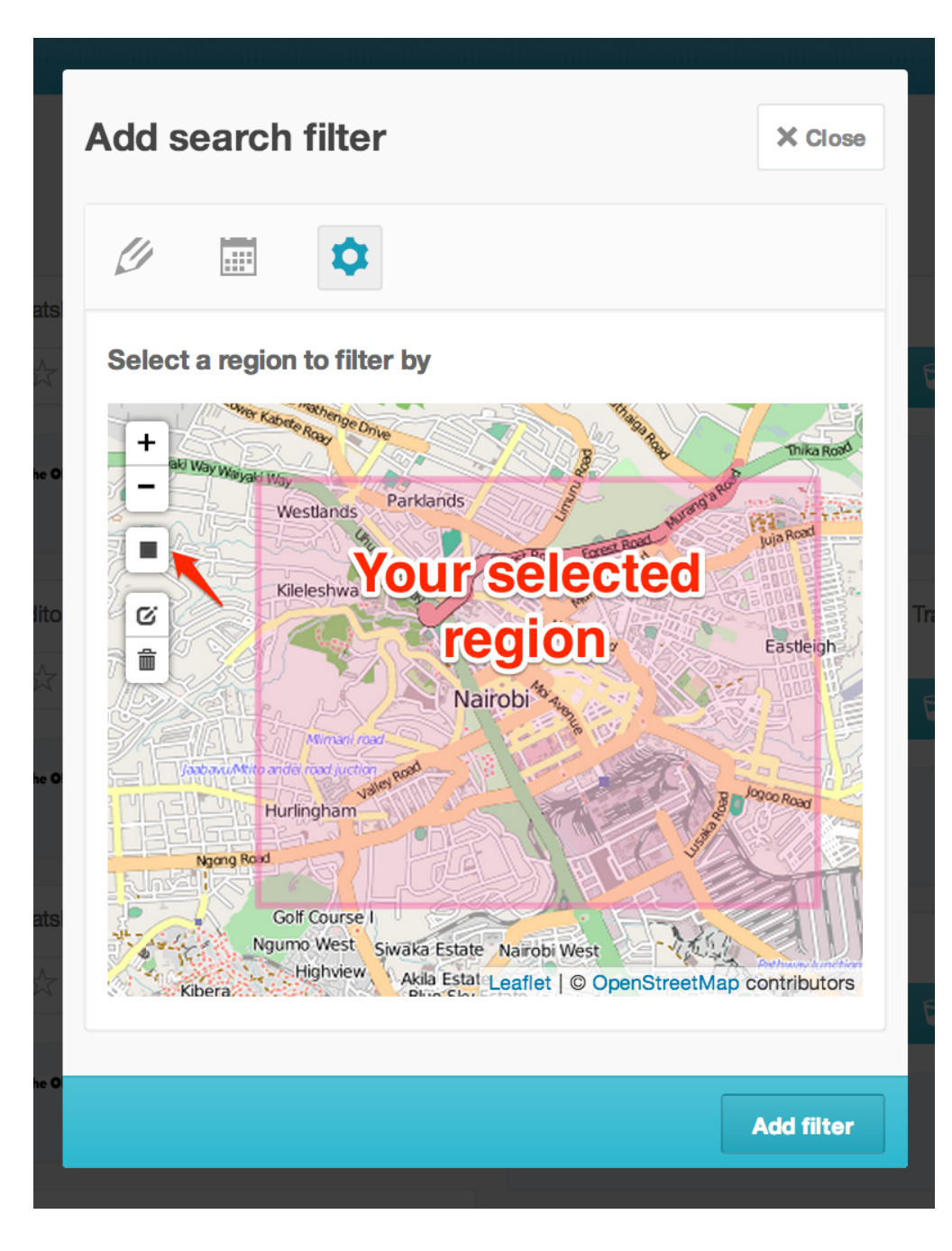

Your search filters will now appear on the left menu bar.

Ÿ Daily × 01-Apr-13 to 17-Jun-13 × × ۰ -1.3043421267144704,36.793556213378906 -1.2610943010738231,36.85037612915039 Q Add search filter

You can select multiple keyword filters at a time.However, if you have several date range or location filters, you can only select one date range/location filter at a time